## How do I print the page I am viewing?

## **Frequently Asked Question:**

How do I print?

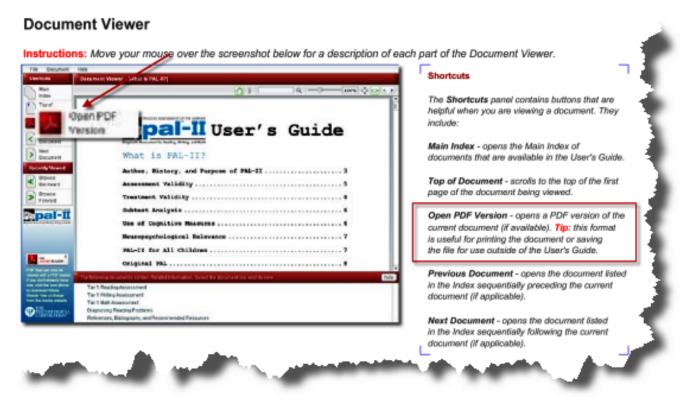

To download the latest version of Adobe Reader, click the link below

## **Answer:**

When attempting to print a document, click on "Open PDF Version" on the left menu area as indicated below. This format is useful for printing the document or saving the file for use outside the User's Guide.

Article ID: 531

Last updated: 05 Apr, 2010

Software Support -> - P - -> PAL-II Users Guide -> How do I print the page I am viewing?

 $\underline{http://pearsonassessmentsupport.com/support/index.php? View=entry \& Entry ID=531}$